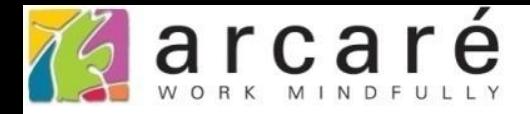

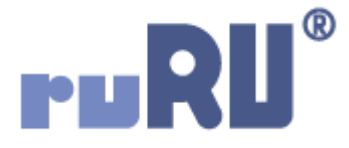

## **ruRU IDE教學課程**

## **11-6-8 表單按鍵-簡易匯出功能**

如如研創股份有限公司

+886 2 2596 3000

IDE: Integrated Design Environment

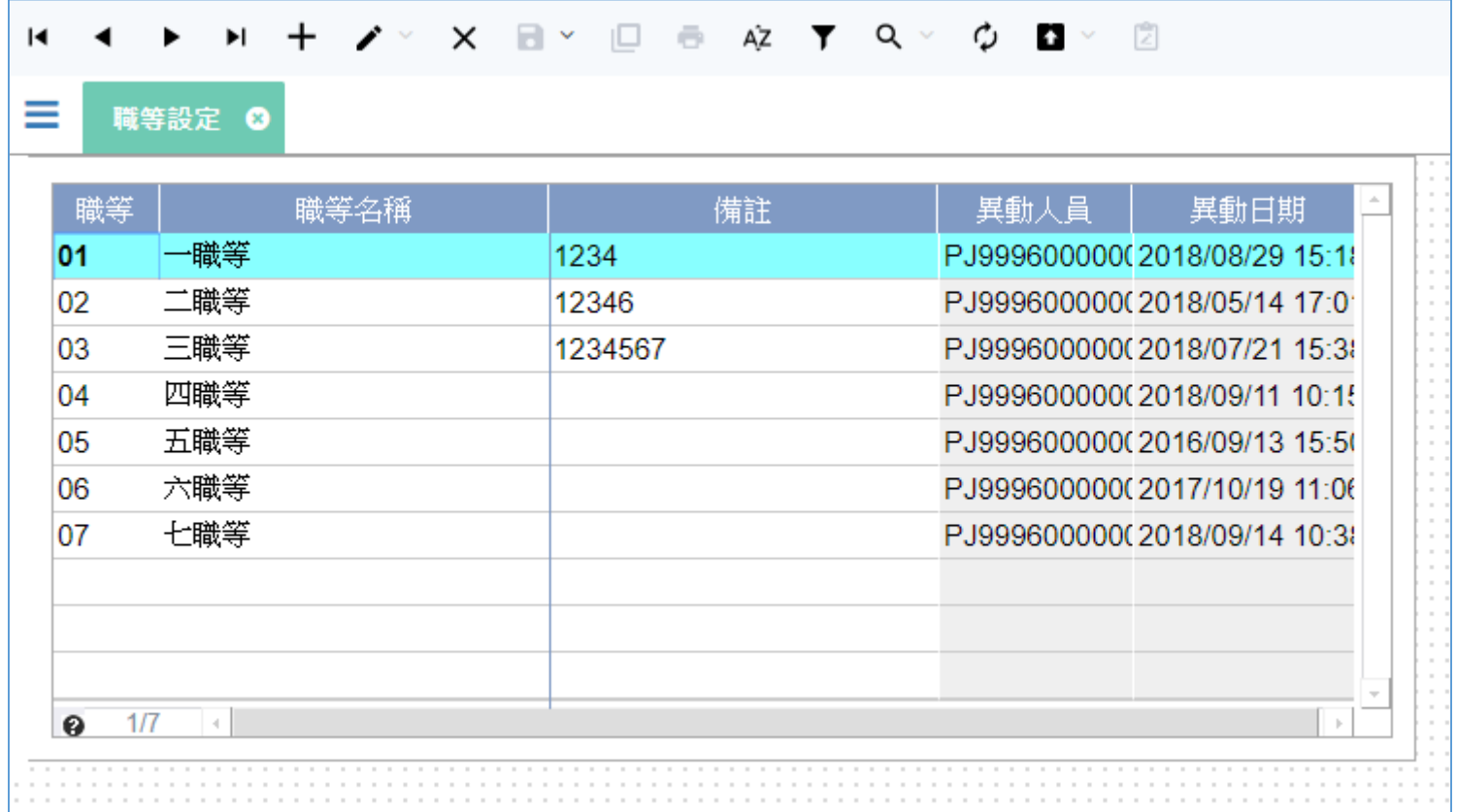

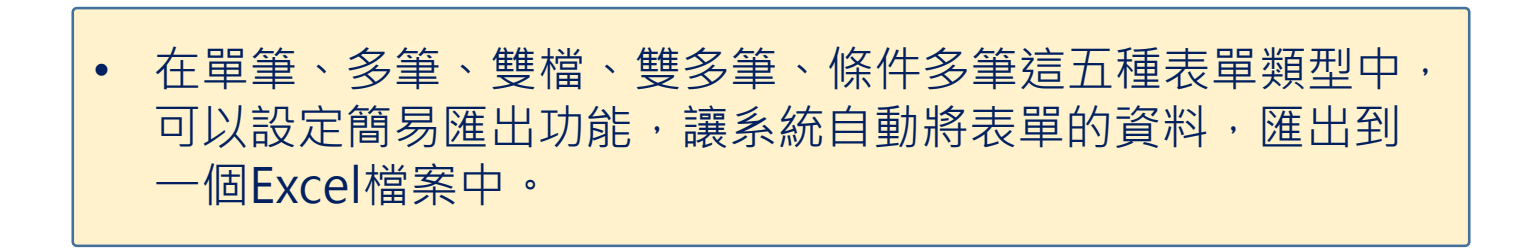

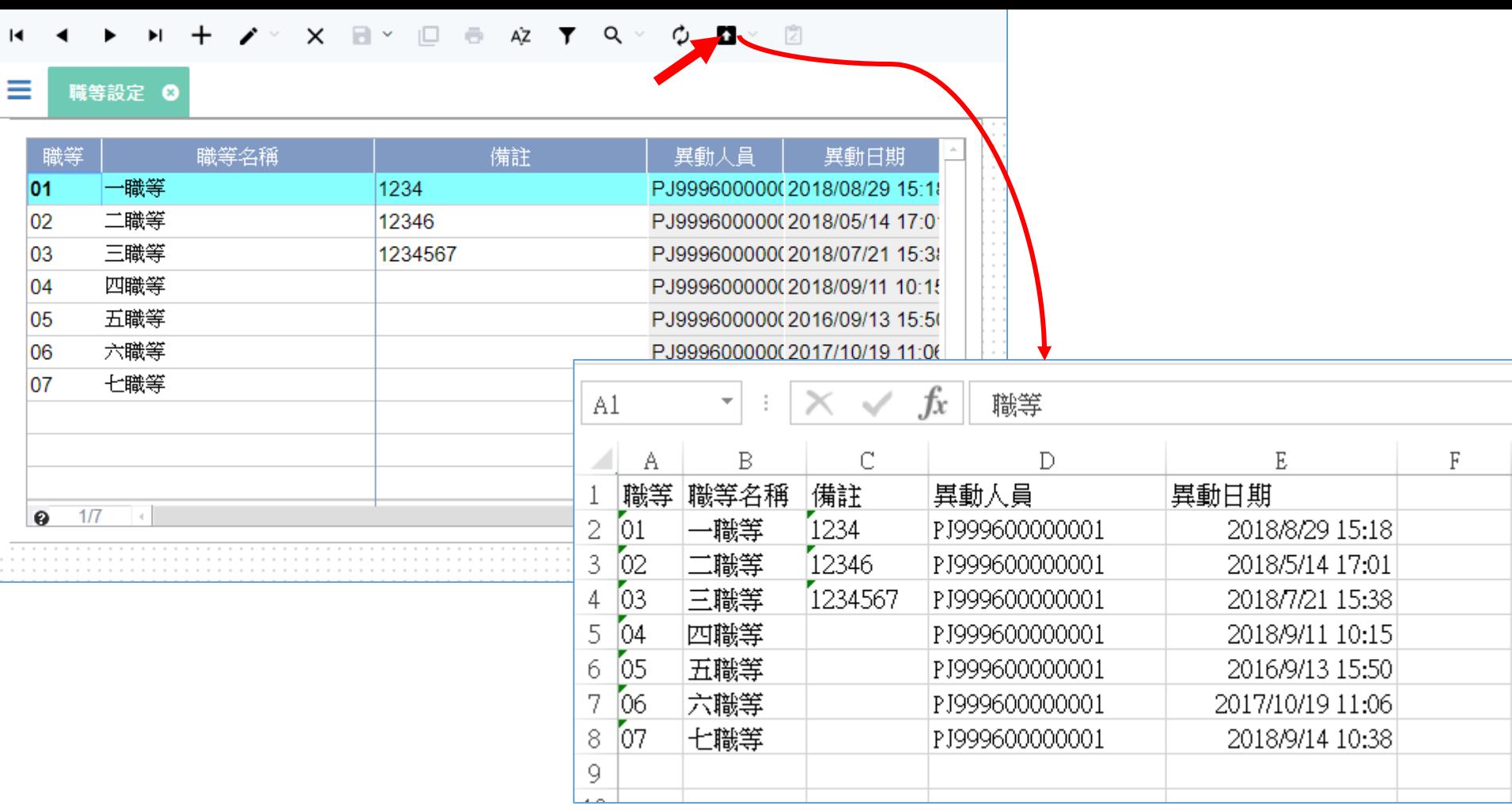

## • 使用者操作表單時,只要執行系統的匯出鍵, 就能下載匯出的試算表檔案。

• 設定此功能的方法如下:

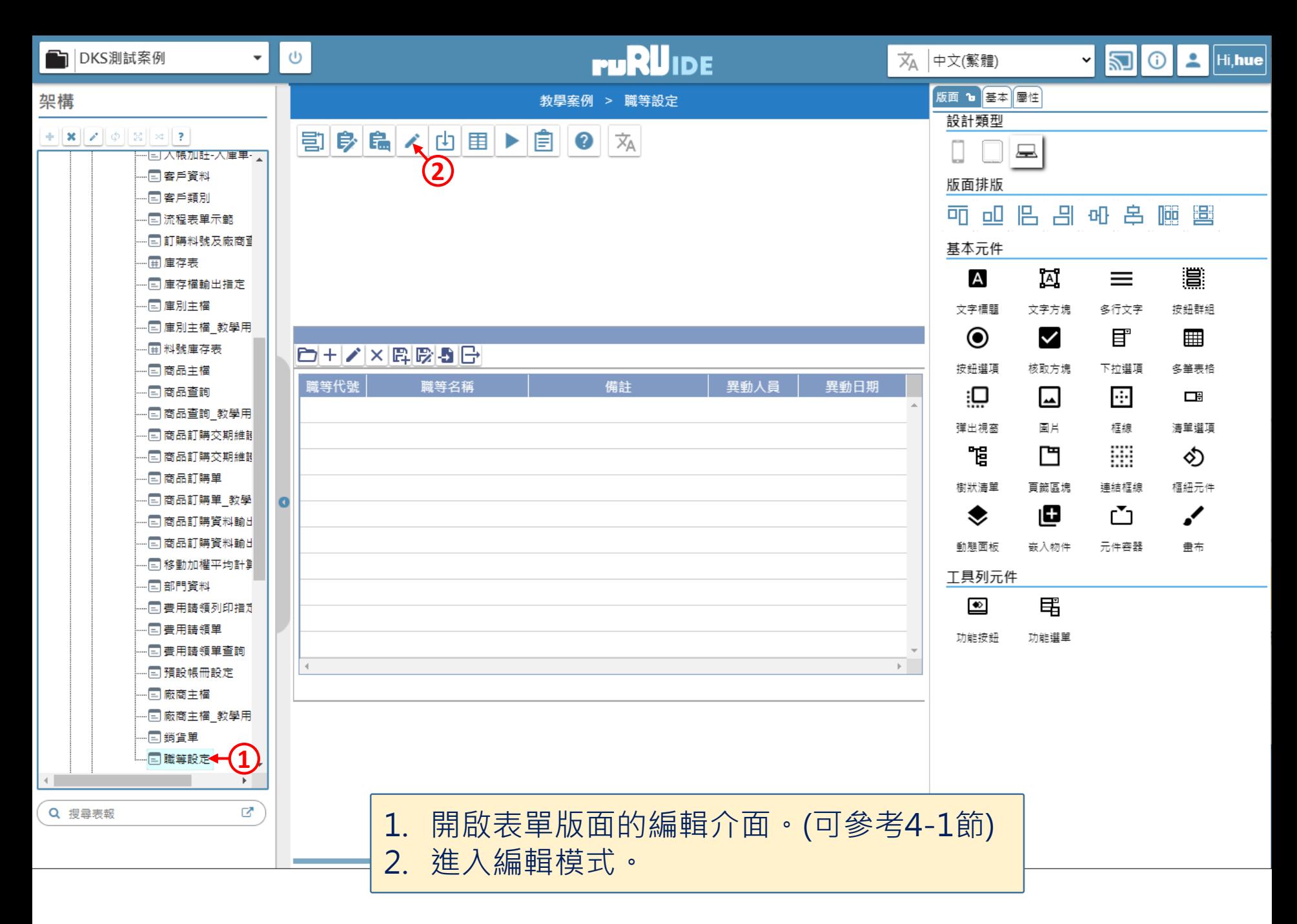

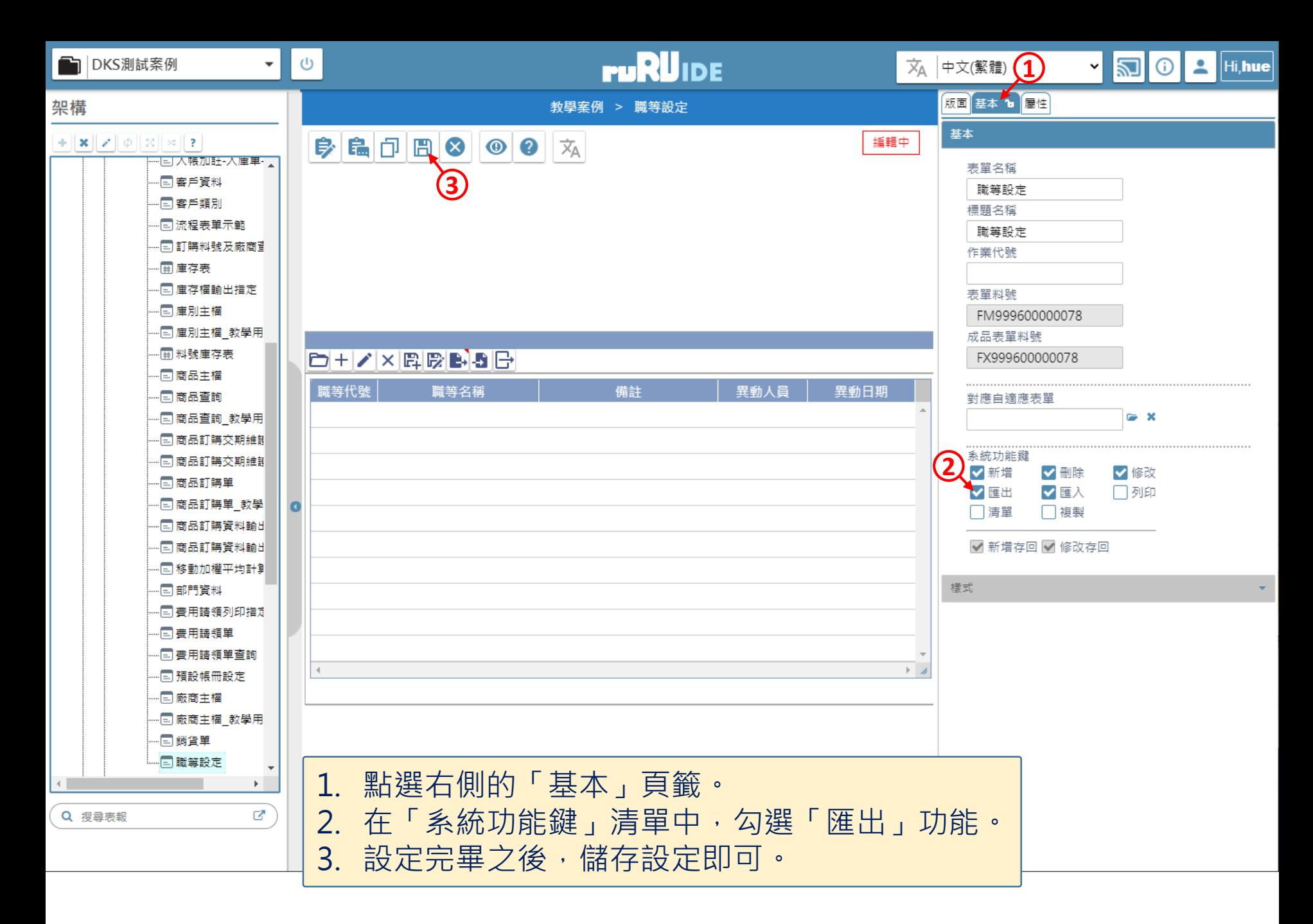